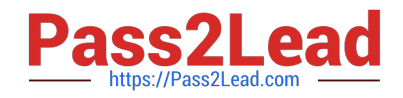

# **9L0-412Q&As**

OS X Support Essentials 10.8 Exam

# **Pass Apple 9L0-412 Exam with 100% Guarantee**

Free Download Real Questions & Answers **PDF** and **VCE** file from:

**https://www.pass2lead.com/9l0-412.html**

100% Passing Guarantee 100% Money Back Assurance

Following Questions and Answers are all new published by Apple Official Exam Center

**C** Instant Download After Purchase

**83 100% Money Back Guarantee** 

- 365 Days Free Update
- 800,000+ Satisfied Customers  $\epsilon$  of

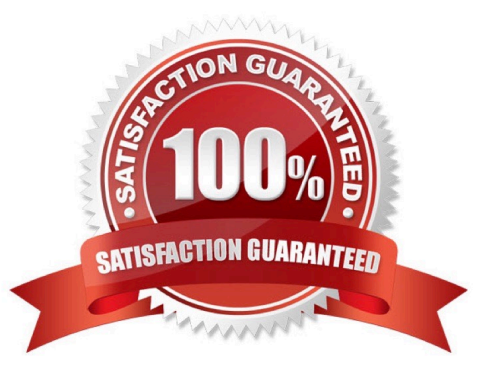

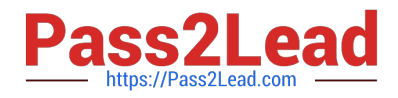

#### **QUESTION 1**

- In OS X Mountain Lion, Safe Boot \_\_\_\_\_\_\_\_.
- A. increases data security by modifying Sharing settings, so only essential protocols are enabled at startup
- B. facilitates troubleshooting by preventing loading of third-party components in the operating system at startup
- C. increases data security by assigning all standard users Read-only privileges to mounted local volumes
- D. prevents users from accessing sensitive system files by loading Simple Finder instead of Finder at startup

Correct Answer: B

#### **QUESTION 2**

What is the role of the launchd process in the startup of an OS X Mountain Lion computer?

- A. The kernel starts launchd, then launchd starts all the other processes involved in startup.
- B. The init process starts launchd, then launchd starts the items stored in the StartupItems folder.
- C. launchd starts the init process, then init starts all the other processes involved in startup.
- D. The init process starts launchd, then launchd starts the scripts stored in /etc/chron/.

Correct Answer: A

#### **QUESTION 3**

The function of journaling in the Mac OS Extended (Journaled) file system is to \_\_\_\_

- A. protect volume structure integrity in cases of unexpected shutdown
- B. provide a backup of user files
- C. provide support for resource forks, extended attributes, and metadata
- D. provide support for Spotlight searches

Correct Answer: A

#### **QUESTION 4**

Review the screenshot and answer the question below.

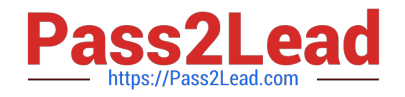

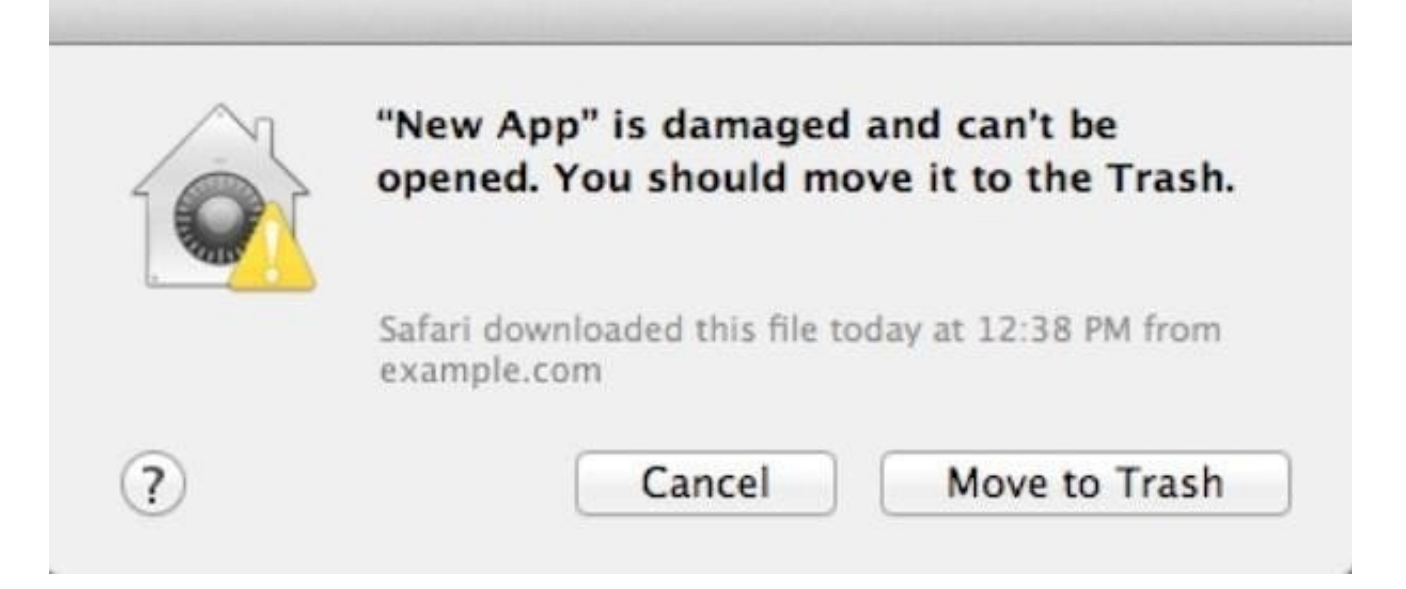

You downloaded an app using Safari. When you try to open the app, you see the message shown above. What is a possible explanation?

- A. The sandbox into which the app was downloaded by the quarantine system has become corrupted.
- B. The certificate needed to decrypt this app cannot be found in the keychain.
- C. Gatekeeper has recognized that the app was altered after it was signed.
- D. The app was signed using a certificate from an unknown authority.

Correct Answer: D

#### **QUESTION 5**

Which process will let you start up a Mac in target disk mode?

A. Hold down the S key on the keyboard while the Mac starts up, then enter the command reboot -target.

B. Open the Startup Disk preferences, click Target Disk Mode, and then click Restart.

C. Start up from the OS X Recovery partition, choose Target Disk Mode from the Startup Disk menu, and restart the Mac.

D. Hold down the Option key on the keyboard as the Mac starts up, until a dialog appears, then select Target Disk Mode from the dialog.

Correct Answer: B

#### **QUESTION 6**

Which statement about Gatekeeper is TRUE?

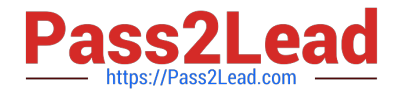

- A. Only the root user can disable Gatekeeper.
- B. Standard users can bypass Gatekeeper.
- C. Gatekeeper can ONLY be disabled using a configuration profile.
- D. Only administrator users can bypass Gatekeeper.

Correct Answer: D

## **QUESTION 7**

When a user logs in, which task is NOT performed by the user\\'s loginwindow or launchd processes?

- A. Configure input device and system settings according to System Preferences.
- B. Launch items in /Library/LaunchDaemons.
- C. Launch Login Items specified in Users and Groups preferences.
- D. Launch Dock and Finder.

Correct Answer: B

#### **QUESTION 8**

In OS X Mountain Lion, which TWO types of file service hosts can you browse in the Network folder? (Select 2)

- A. WebDAV
- B. SMB
- C. DFS
- D. FTP
- E. AFP

Correct Answer: BE

# **QUESTION 9**

If you did not store the recovery key with Apple, and you lose the FileVault-enabled account passwords AND the recovery key, there is no way to recover user data on a FileVault-encrypted volume.

A. True

B. False

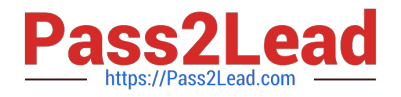

Correct Answer: A

# **QUESTION 10**

How can you display the contents of a hidden folder on a mounted volume in Finder?

- A. From the Go menu, choose "Go to Folder," enter the path to the hidden folder, and click Go.
- B. From the View menu, choose "Show hidden items."
- C. From the Finder menu, choose Preferences, and select "Show hidden items."
- D. Select the volume icon and choose "Show hidden items" from the Action menu.

Correct Answer: A

## **QUESTION 11**

Which of these files will Time Machine, by default, NOT back up?

- A. An encrypted file that was created to track passwords
- B. A file that Time Machine identifies as conflicting with a previously backed-up file
- C. A Time Machine preference .plist file
- D. Any file in the Trash

Correct Answer: D

#### **QUESTION 12**

Which utility is on the OS X Recovery partition?

- A. Boot Camp Assistant
- B. Console
- C. Firmware Password Utility
- D. Activity Monitor

Correct Answer: C

# **QUESTION 13**

You have a user account on an OS X Mountain Lion computer that has multiple user accounts. How can you interact with another user\\'s Dropbox folder that has default permissions?

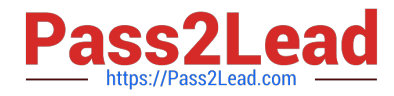

- A. You can see its contents, but you cannot add files to it.
- B. You can neither see its contents nor add files to it.
- C. You cannot see its contents, but you can add files to it.

D. You can see its contents and you can add files to it.

Correct Answer: C

#### **QUESTION 14**

You upgrade a Snow Leopard Mac that has legacy FileVault encryption to Mountain Lion. If a user forgets his login password, how can you help him regain access to his encrypted home folder?

A. Log in to the admin user account, open Keychain Access, open the user\\'s login keychain, and then let the user view the account password.

B. At the Login Window, enter an incorrect password three times in a row. When the "forgot your password" dialog appears, click the Arrow next to Master Password. Enter the master password, and then reset the user account password.

C. Log in to the admin user account, open Users and Groups preferences, click Reset Password, enter the admin password, and then reset the user account password.

D. At the Login Window, enter an incorrect password three times in a row. When the "forgot your password" dialog appears, click the Arrow next to Apple ID. Enter the user\\'s Apple ID, and then reset the user account password.

Correct Answer: B

#### **QUESTION 15**

You have configured several network locations on your OS X Mountain Lion computer. How can you change from one location to another?

A. In Network preferences, click Advanced, click Manage Locations, and then select a network location.

- B. Choose a network location from the Network Locations Input menu on the right side of the Finder menu bar.
- C. Choose Location from the Apple menu, and then choose a network location from the submenu.

D. In Network preferences, choose Manage Locations from the Action pop-up menu below the Interfaces list, and select a network location.

Correct Answer: C

[9L0-412 PDF Dumps](https://www.pass2lead.com/9l0-412.html) [9L0-412 VCE Dumps](https://www.pass2lead.com/9l0-412.html) [9L0-412 Study Guide](https://www.pass2lead.com/9l0-412.html)